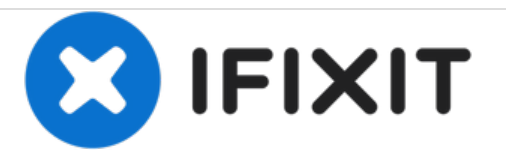

# **Reemplazo de disco duro Dell Vostro 3561**

Escrito por: Johnathan Hammond

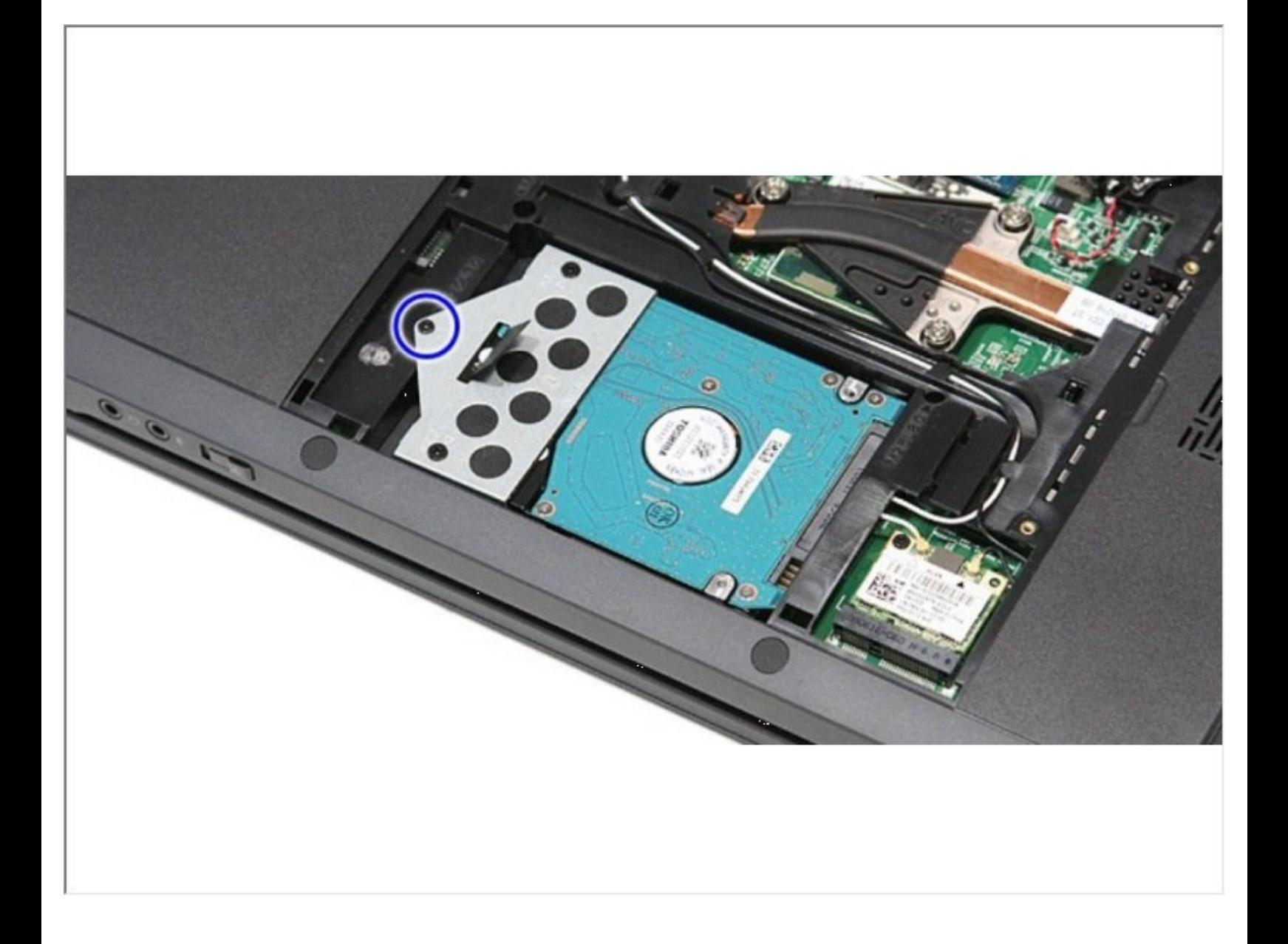

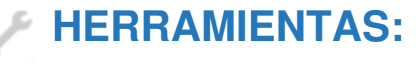

Phillips #0 [Screwdriver](file:///Tienda/Tools/Phillips-0-Screwdriver/IF145-005) (1)

## **Paso 1 — Deslizando el pestillo de liberación de la batería**

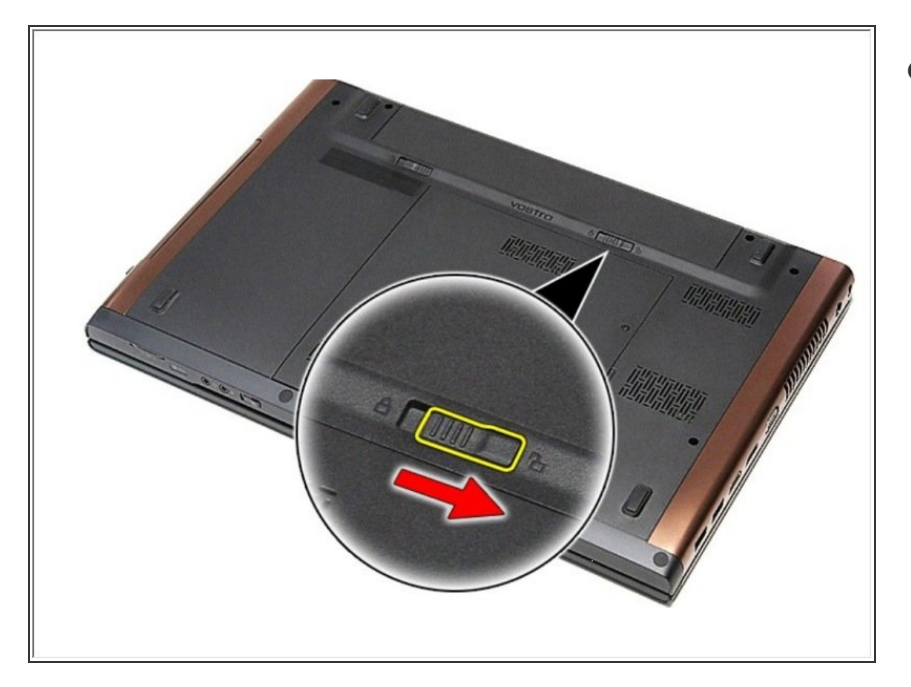

- Voltea la computadora.
	- Deslice el pestillo de liberación de la batería a la posición de desbloqueo.

# **Paso 2 — Deslice el pestillo de liberación de la batería**

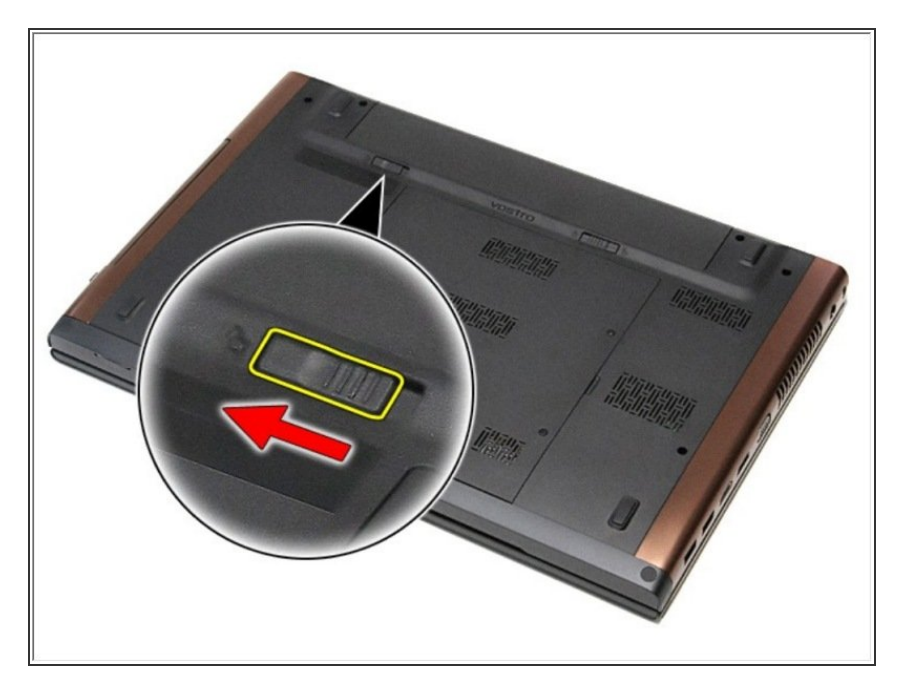

Deslice el otro pestillo de liberación de la batería a la posición de desbloqueo.  $\bullet$ 

# **Paso 3 — Retirando la batería**

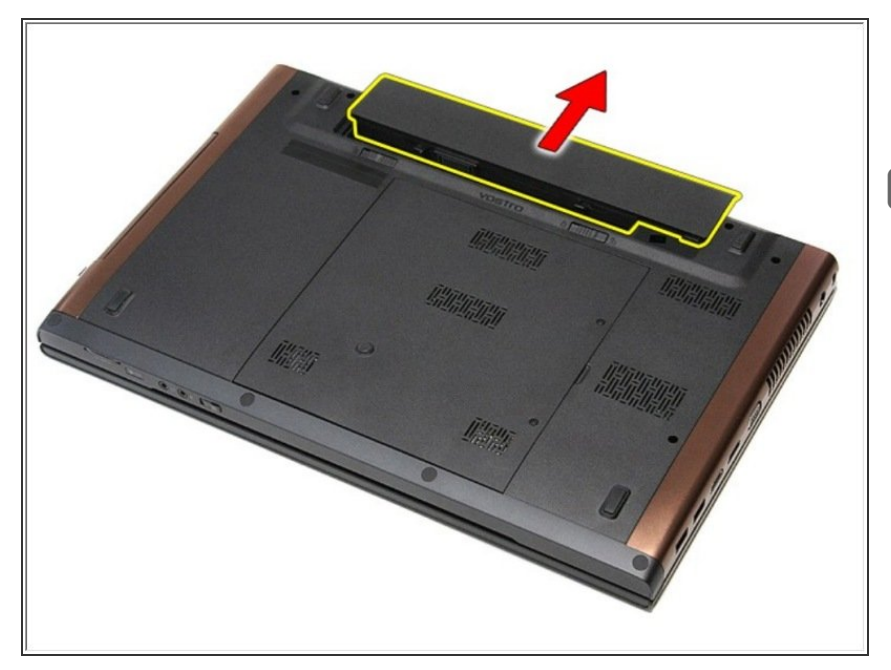

- Deslice la batería y retírela de la computadora.  $\bullet$
- Si esto es todo lo que está haciendo, siga el paso a la inversa, si no, vaya al siguiente paso.

# **Paso 4 — Retire los tornillos**

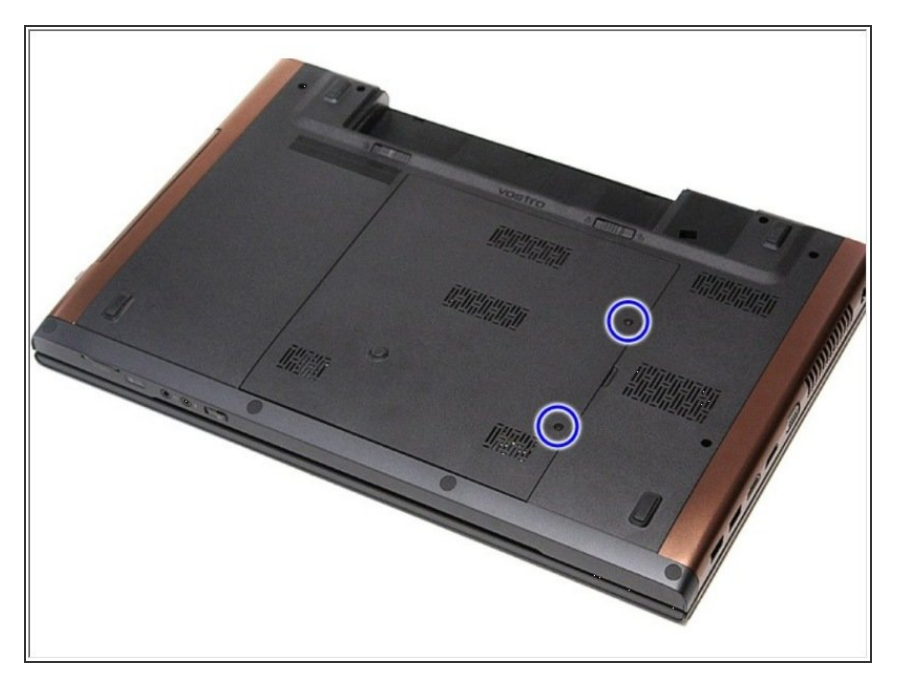

● Retire los tornillos que aseguran la cubierta de la base a la computadora.

#### **Paso 5 — Retirar la cubierta de la base**

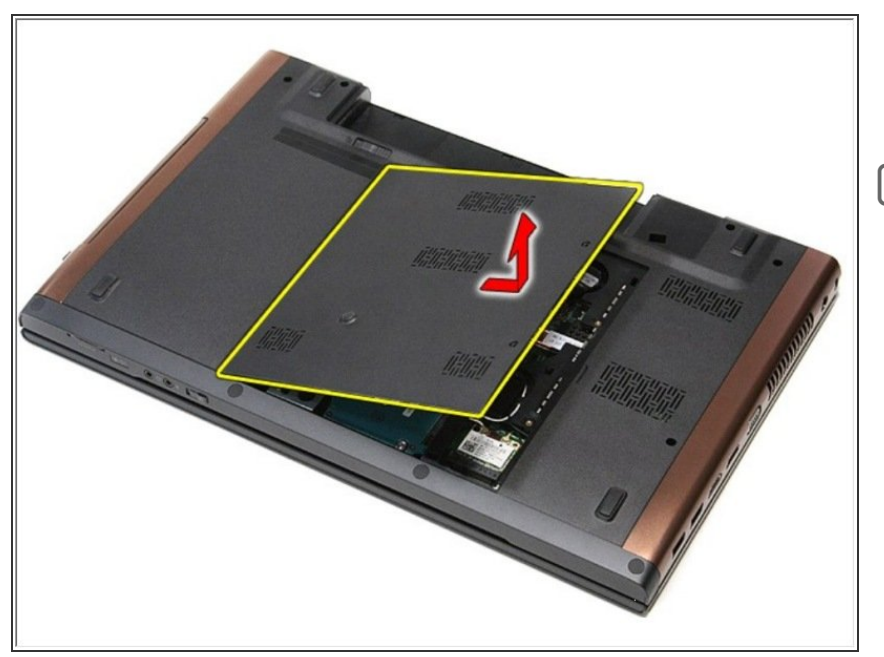

- Levante la cubierta de la base y retírela de la computadora.  $\bullet$
- Si esto es todo lo que está haciendo, siga el paso a la inversa, si no, vaya al siguiente paso.

# **Paso 6 — Disco Duro**

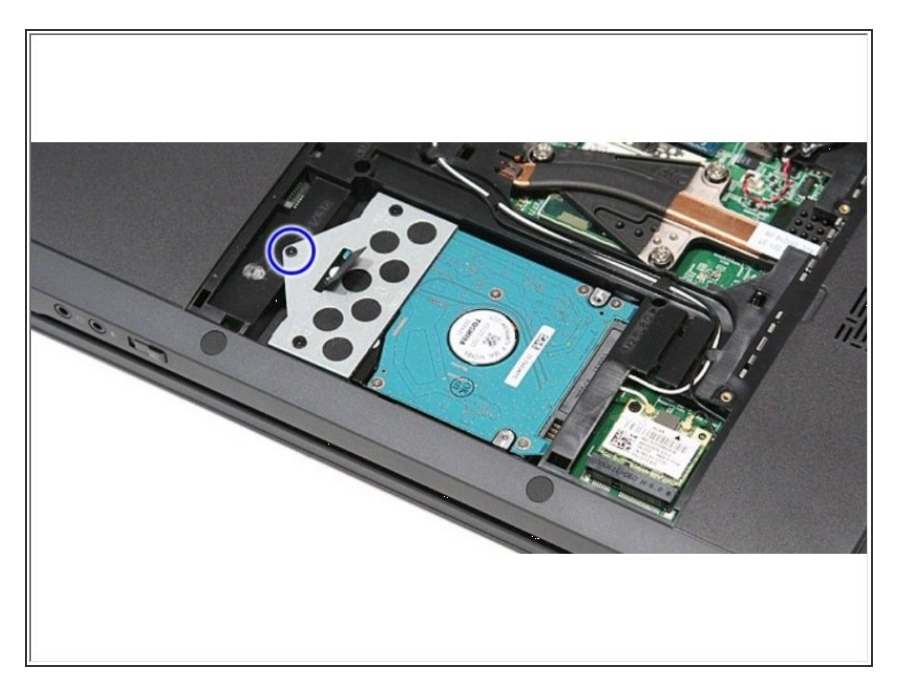

Retire el tornillo que fija el ensamblaje del disco duro a la computadora.

# **Paso 7**

![](_page_5_Picture_3.jpeg)

Deslice el conjunto del disco duro hacia el centro de la computadora y levántelo para sacarlo de la computadora.  $\bullet$ 

# **Paso 8**

![](_page_5_Picture_6.jpeg)

● Retire los tornillos que fijan el soporte del disco duro al disco duro.

#### **Paso 9**

![](_page_6_Picture_3.jpeg)

- Levante el soporte del disco duro y retírelo del conjunto del disco duro  $\bullet$
- Si esto es todo lo que está haciendo, siga el paso a la inversa, si no, vaya al siguiente paso.

Para volver a armar su dispositivo, siga estas instrucciones en orden inverso.